# **RATTE AUTO MONITOR SWITCH**

Installation Guide

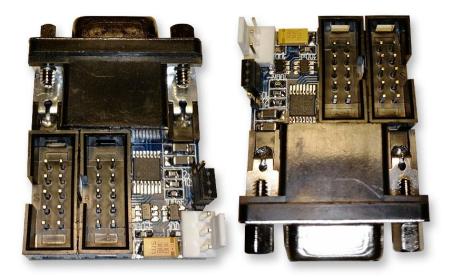

# Table of Contents

| Introduction1             |
|---------------------------|
| Parts                     |
| Ratte Auto Monitor Switch |
| CIA-B Adapter2            |
| Cables3                   |
| Installation4             |
| Amiga 12004               |
| Amiga 4000D6              |
| Amiga 30008               |
| SwitchControl             |
| Download and installation |
| Extras                    |
| PCI-Bracket12             |

# Introduction

The Ratte Auto Monitor Switch is an automatic monitor switch for Amiga 1200/3000(T)/4000(T) that can either be controlled via the CTS signal from CIA-B or manually with a jumper. Instead of having two monitors connected to you'r Amiga you only need one.

It is controlled from a program named SwitchControl that is installed in C: and the later called from S:StartUp-Sequence.

Please note that the SwitchControl program is designed for Amiga OS3.x .

The installation is fairly easy but if you are the least unsure, please let a professional install the Ratte Auto Monitor Switch for you. All installations are done at own risk.

This is a Do-It-Yourself project that was made by Ratte.

## Parts

## Ratte Auto Monitor Switch

Depending on what was ordered, the content of the package can vary. By default the Ratte Auto Monitor Switch and the Indivision AGA MK2 adapter is included. If you do not have an Indivision AGA MK2 adapter in your Amiga, you do not need this adapter.

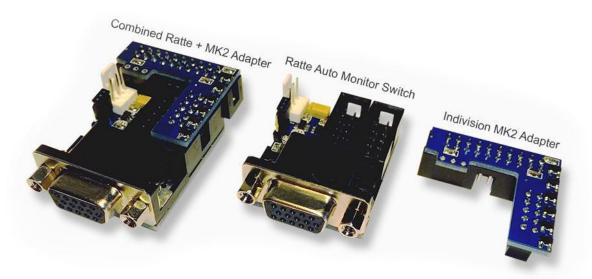

#### **CIA-B** Adapter

The CIA-B adapter with cable design depends on what Amiga it will be installed in. It is the same CIA-B adapter for Amiga 1200/4000/4000-T (PLCC 44pin) but other for Amiga 3000/3000-T (DIL 40pin).

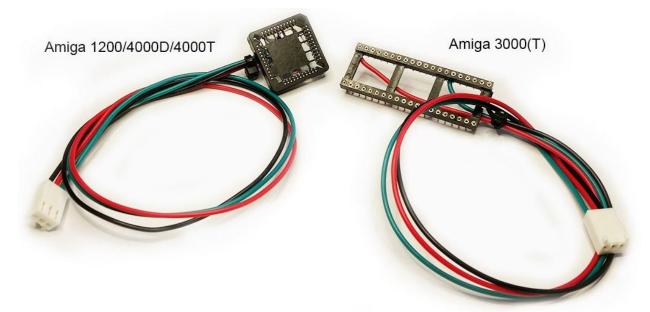

## Cables

There are three types of cables that could be chosen at purchase. Depending on what setup, the cables are the following

| Source                 | Type of cable                  | Marking |
|------------------------|--------------------------------|---------|
| Indivision AGA MK1     | Straight 10pin-10pin connector | Α       |
| Indivision AGA MK2     | Use original cable from MK2    | n/a     |
| Other scandoublers     | 10pin to VGA                   | Amiga   |
| Amiga 3000 VGA (Amber) | 10pin to VGA                   | Amiga   |
| Voodoo / Other RTG     | 10pin to VGA                   | RTG     |

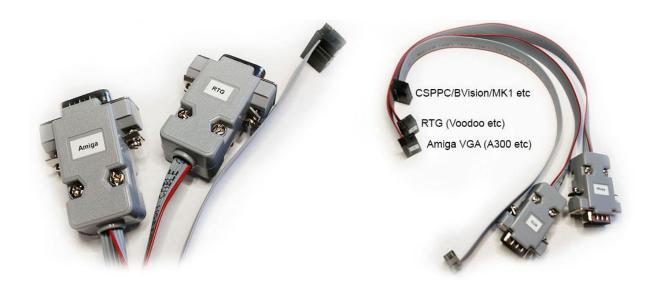

# Installation

## Amiga 1200

Remove the screws, top and metal shield if this haven't been done yet to reveal the mainboard of the Amiga 1200. Locate the CIA-B chip located at U8 near the IDC connector for the floppy drive.

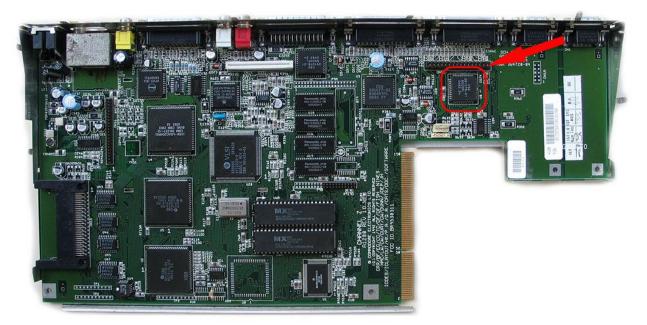

Notice that the corner of the CIA-B adapter is beveled, also is the CIA-B chip (**U8**). You need to align the corners and then gently but firmly push down the connector on top of the CIA-B chip.

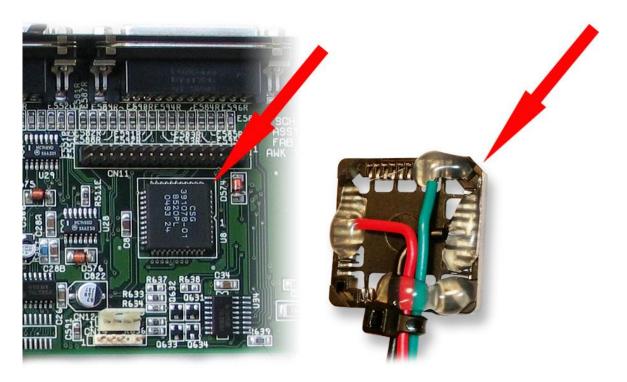

Connect the CIA-B adapter to the Ratte Automatic Monitor Switch as the picture below shows.

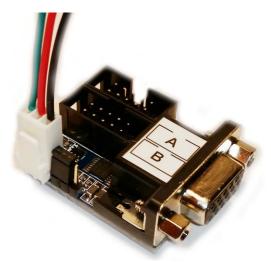

Connect "**A**" to the Indivision / Other scandoubler and "**B**" to the RTG / Voodoo card with the cables that was included in the shipping.

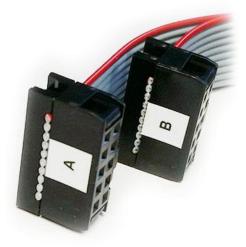

#### **IMPORTANT!**

It is <u>VERY</u> important that cable "**A**" is connected to slot "**A**" and cable "**B**" is connected to slot "**B**" on the Ratte Auto Monitor Switch. If this they are connected in the wrong slot, it might damage both your Amiga and Ratte Auto Monitor Switch.

#### Amiga 4000D

Remove the two screws at the back of your Amiga 4000 and then lift of the top. Usually the HDD has to be removed before the CIA-B adapter can be mounted on the CIA-B chip. The CIA-B (**U300**) can be located where the arrow points at in the picture below.

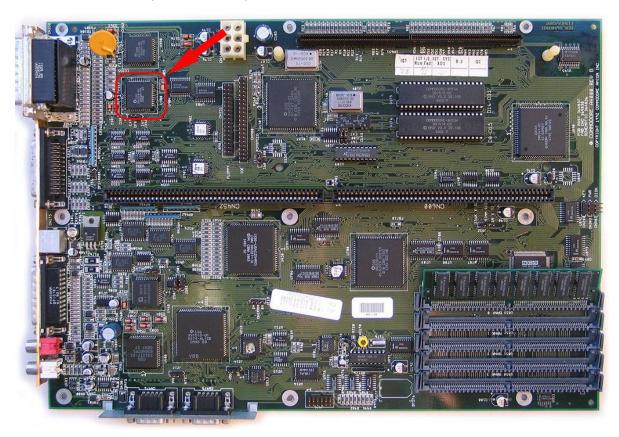

Notice that the corner of the CIA-B adapter is beveled, also is the CIA-B chip (**U300**). You need to align the corners and then gently but firmly push down the connector on top of the CIA-B chip.

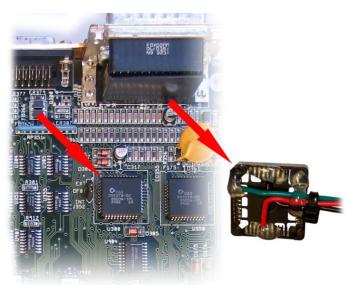

Connect the CIA-B adapter to the Ratte Automatic Monitor Switch as the picture below shows.

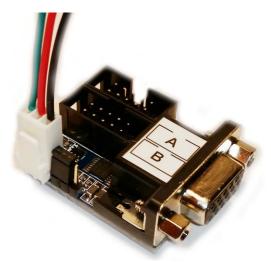

Connect "**A**" to the Indivision / Other scandoubler and "**B**" to the RTG / Voodoo card with the cables that was included in the shipping.

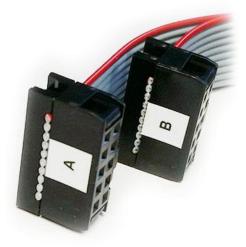

#### **IMPORTANT!**

It is <u>VERY</u> important that cable "**A**" is connected to slot "**A**" and cable "**B**" is connected to slot "**B**" on the Ratte Auto Monitor Switch. If this they are connected in the wrong slot, it might damage both your Amiga and Ratte Auto Monitor Switch.

#### Amiga 3000

Remove the top the Amiga 3000 case and then remove both the PSU, HDD and the protecting metal above the mainboard. The location of the CIA-B chipset (**U300**) can be found in the picture below.

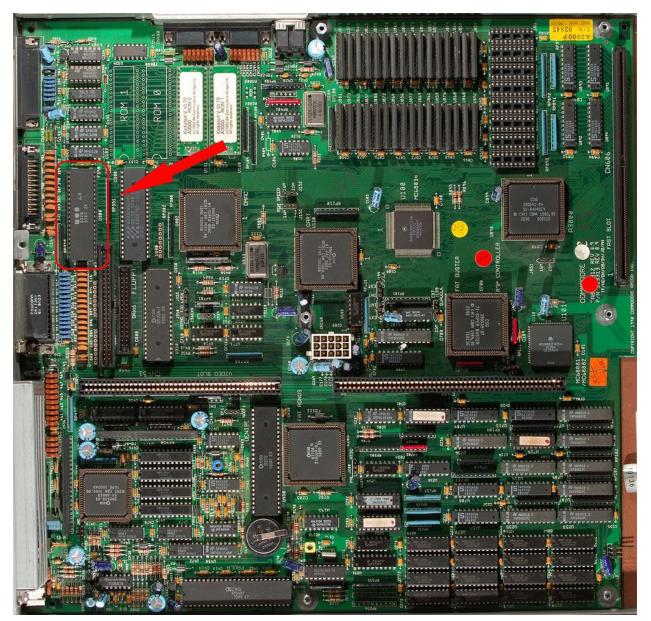

<u>Carefully</u> remove the 40 pin DIL chip (**U300**), preferably by with a DIL-chip removal tool or Google for the safest way to do it. When the CIA-B chip is removed, mount the CIA-B adapter in the socket on the Amiga 3000 mainboard and then re-install the CIA-B chip in the newly installed CIA-B adapter.

Notice the little half circular cut-out in the socket on both the mainboard and the CIA-B adapter.

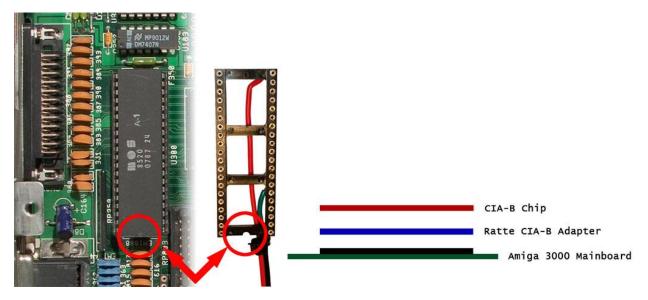

Connect the CIA-B adapter to the Ratte Automatic Monitor Switch as the picture below shows.

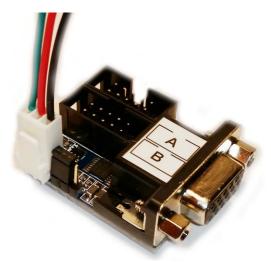

Connect "**A**" to the Indivision / Other scandoubler and "**B**" to the RTG / Voodoo card with the cables that was included in the shipping.

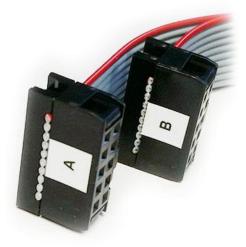

#### **IMPORTANT!**

It is <u>VERY</u> important that cable "**A**" is connected to slot "**A**" and cable "**B**" is connected to slot "**B**" on the Ratte Auto Monitor Switch. If this they are connected in the wrong slot, it might damage both your Amiga and Ratte Auto Monitor Switch.

# SwitchControl

# Download and installation

- 1) Download SwitchControl at https://www.ikod.se/wp-content/uploads/files/switchcontrol.lha .
- 2) Unpack the **switchcontrol.lha** archive on your Amiga. A folder named "**SwitchControl**" will be created with two subfolder named "**external**" and "**internal**".
- 3) Copy the "SwitchControl" file located in "internal" to C: on your system partition.
- 4) Start your favorite text editor and edit S:Startup-Sequence.
- 5) Place a line with "C:SwitchControl" preferably before the line with "IPrefs", see below.

#### IMPORTANT!

S:Startup-Sequence may vary depending of version of AmigaOS / installed programs.

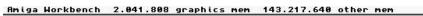

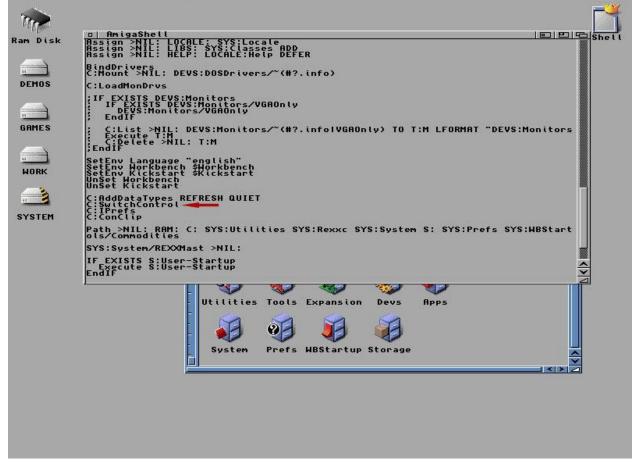

- 6) Save and restart your Amiga.
- 7) Done...

# Extras

### PCI-Bracket

It is recommended to mount the Ratte Auto Monitor Switch in a PCI-Bracket for VGA (not included) if it is being used in an Amiga 1200T / 4000D / 4000T / 3000D / 3000T.

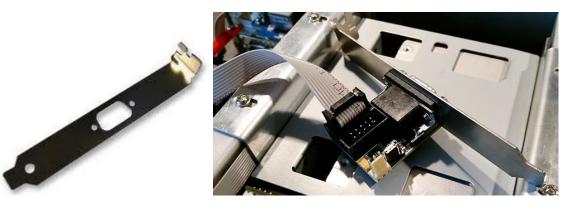

If you have such bracket at home, it is easy to assemble the switch on it. A PCI bracket with a 9 pin serial D-Sub also works.